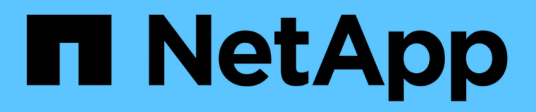

## **REST API** SnapCenter Plug-in for VMware vSphere 4.9

NetApp January 18, 2024

This PDF was generated from https://docs.netapp.com/ja-jp/sc-plugin-vmware-vsphere-49/scpivs44\_rest\_apis\_overview.html on January 18, 2024. Always check docs.netapp.com for the latest.

# 目次

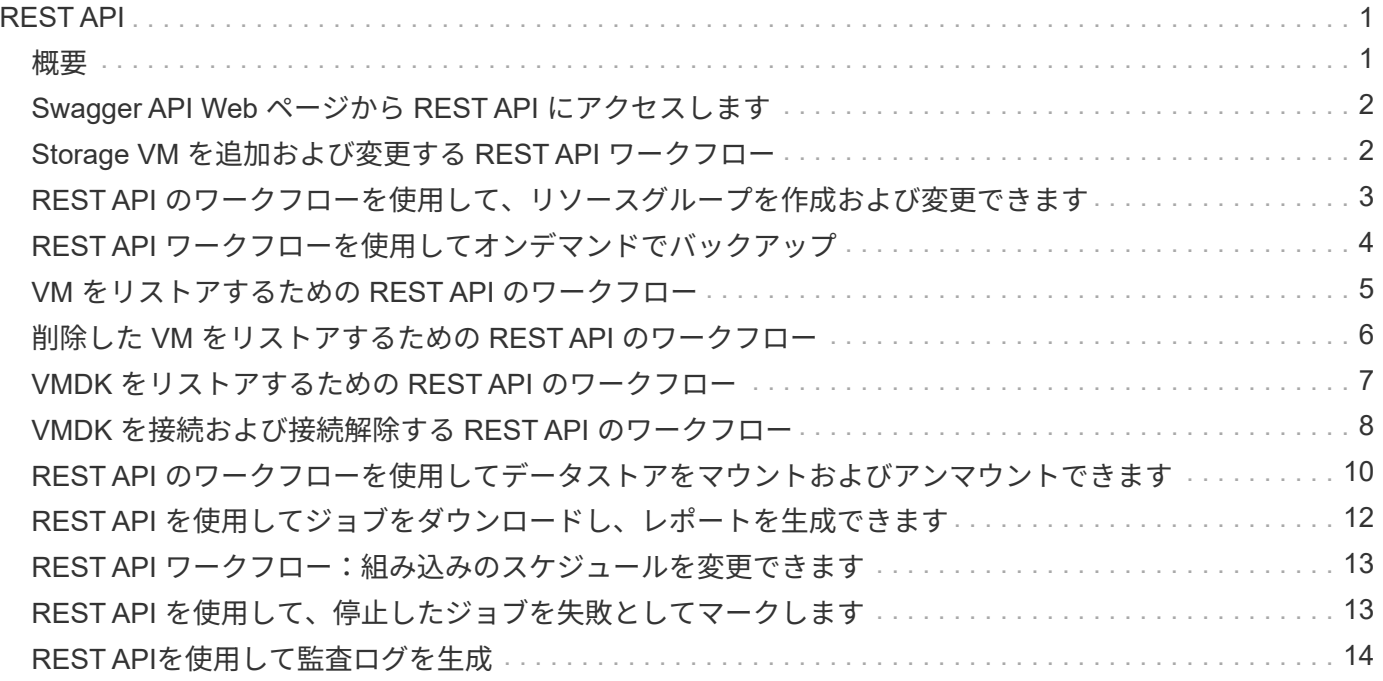

# <span id="page-2-0"></span>**REST API**

### <span id="page-2-1"></span>概要

SnapCenter Plug-in for VMware vSphere REST API を使用して、一般的なデータ保護処 理を実行できます。プラグインでは、 Windows SnapCenter Swagger Web ページと Swagger Web ページが異なります。

- REST API ワークフローは、 VMware vSphere 用の REST API を使用している VM およびデータストアで の次の処理についてドキュメント化されています。
	- Storage VM とクラスタを追加、変更、削除する
	- リソースグループを作成、変更、および削除する
	- スケジュールされたオンデマンドの VM をバックアップする
	- 既存の VM および削除した VM をリストアする
	- VMDK をリストアする
	- VMDK を接続および接続解除する
	- データストアのマウントとアンマウント
	- ジョブのダウンロードとレポートの生成
	- 組み込みのスケジュールを変更
- VMware vSphere 用の REST API でサポートされていない処理
	- ゲストファイルのリストア
	- SnapCenter VMware プラグインのインストールと設定
	- RBAC ロールまたはアクセスをユーザに割り当てます
- uri パラメータ
	- 。 uri パラメータは常に「null」値を返します。
- ログインタイムアウト

デフォルトのタイムアウトは 120 分( 2 時間)です。vCenter の設定で別のタイムアウト値を設定できま す。

• トークン管理

セキュリティ上の理由から、 REST API は各要求で渡される必須トークンを使用します。このトークン は、クライアント検証のすべての API 呼び出しで使用されます。VMware vSphere 用の REST API では、 VMware 認証 API を使用してトークンを取得します。トークン管理は VMware が提供します。

トークンを取得するには、を使用します /4.1/auth/login REST APIを使用してvCenterのクレデンシ ャルを指定する。

• API バージョンの指定

各 REST API 名には、 REST API を最初にリリースした SnapCenter のバージョン番号が含まれてい ます。たとえば、REST APIなどです /4.1/datastores/{moref}/backups は、SnapCenter 4.1で初 めてリリースされました。

今後のリリースの REST API は、通常は下位互換性があり、必要に応じて新しい機能に合わせて変更され る予定です。

## <span id="page-3-0"></span>**Swagger API Web** ページから **REST API** にアクセスします

REST API は Swagger Web ページから利用できます。Swagger Webページにアクセス して、SnapCenter サーバまたはSnapCenter Plug-in for VMware vSphere REST APIを表 示することも、API呼び出しを手動で問題 することもできます。SnapCenter Plug-in for VMware vSphere REST APIを使用して、VMとデータストアに対して処理を実行しま す。

プラグインには、SnapCenter Server Swagger Webページとは異なるSwagger Webページがあります。

#### 作業を開始する前に

SnapCenter Plug-in for VMware vSphere REST API の場合は、 SnapCenter VMware プラグインの IP アドレ スまたはホスト名を確認しておく必要があります。

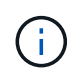

このプラグインでは、サードパーティのアプリケーションと統合する目的で REST API のみが サポートされます。 PowerShell コマンドレットや CLI はサポートされません。

#### 手順

1. ブラウザから、 URL を入力してプラグイン Swagger Web ページにアクセスします。

[https://<SCV\\_IP>:8144/api/swagger-ui/index.html](https://<SCV_IP>:8144/api/swagger-ui/index.html)

REST API URL には、 + 、を使用しないでください。、 % 、および & 。

```
例
```
 $\left(\begin{smallmatrix} 1\ 1\end{smallmatrix}\right)$ 

SnapCenter VMware プラグイン REST API にアクセスします。

[https://<SCV\\_IP>:8144/api/swagger-ui/index.html](https://<SCV_IP>:8144/api/swagger-ui/index.html) <https://OVAhost:8144/api/swagger-ui/index.html>

ログインvCenter認証メカニズムを使用してトークンを生成します。

2. API リソースタイプをクリックすると、そのリソースタイプの API が表示されます。

#### <span id="page-3-1"></span>**Storage VM** を追加および変更する **REST API** ワークフロー

SnapCenter Plug-in for VMware vSphere REST API を使用して Storage VM の追加や変 更の処理を実行するには、規定された順序で REST API 呼び出しを実行する必要があり ます。

Storage VM 処理を追加するワークフローは次のとおりです。

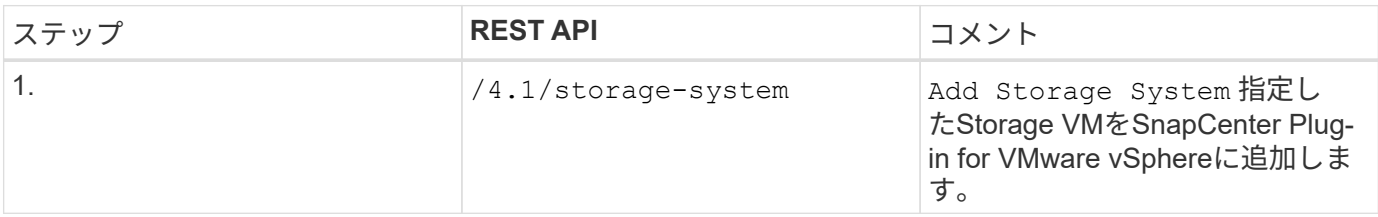

Storage VM の処理を変更するワークフローは次のとおりです。

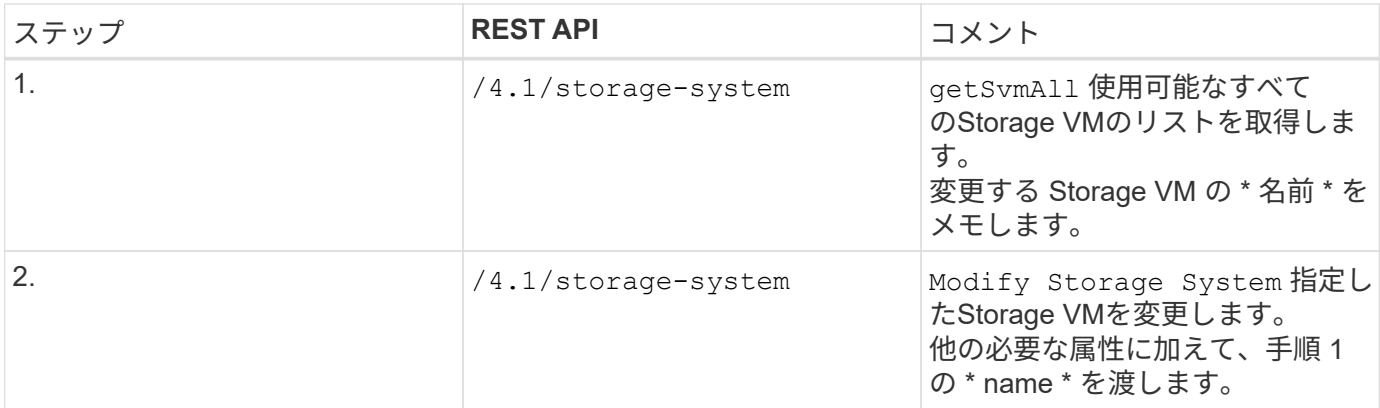

#### <span id="page-4-0"></span>**REST API** のワークフローを使用して、リソースグループを作 成および変更できます

SnapCenter Plug-in for VMware vSphere REST API を使用してリソースグループの作成 や変更の処理を実行するには、規定された順序で REST API 呼び出しを実行する必要が あります。

各REST APIに、を追加します <code><a href="https://&lt:server&gt::&lt:port&gt" class="bare">https://&lt:server&qt::&lt:port&qt</a>:</code>を使用して完全なエンドポイントを形成します。

リソースグループを作成するには、次のワークフローを実行します。

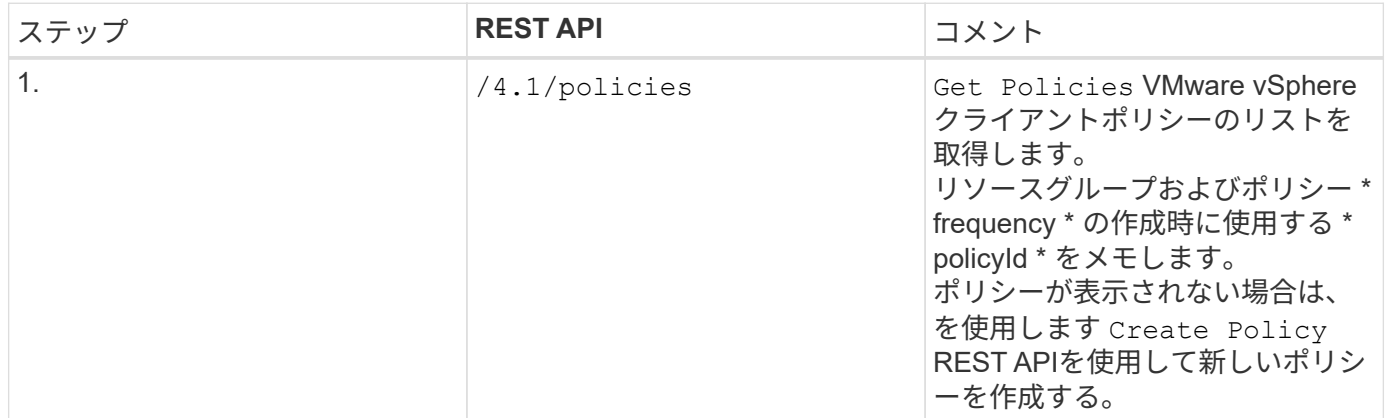

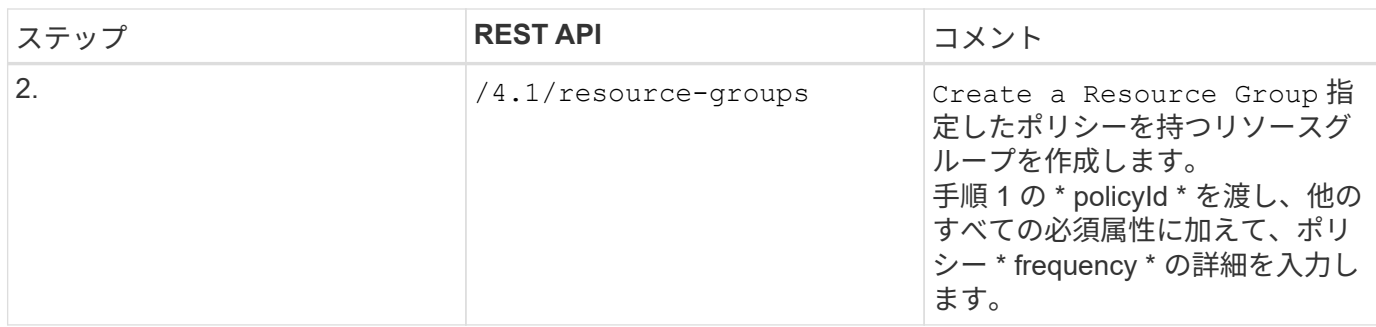

リソースグループを変更するには、次のワークフローを実行します。

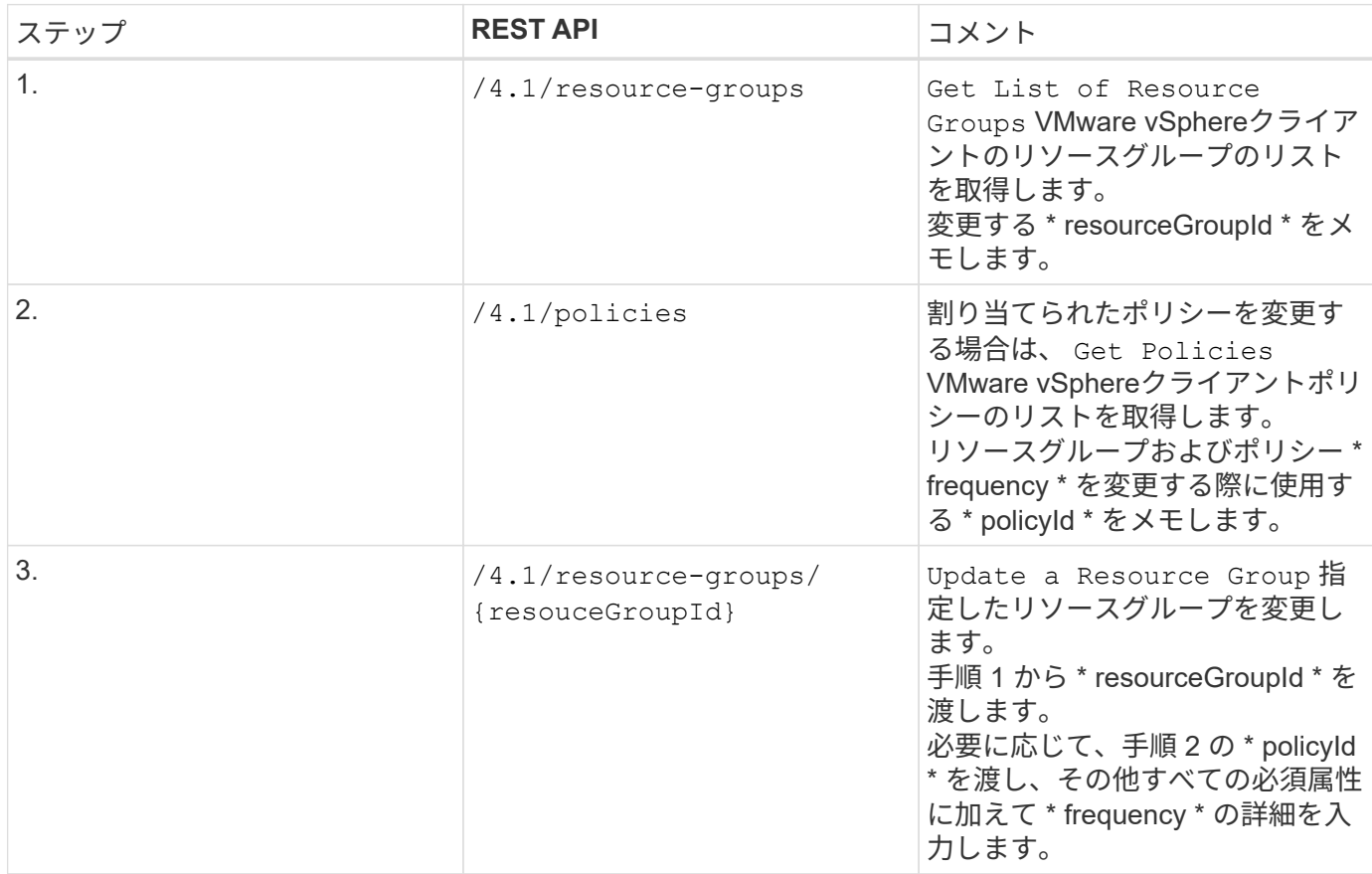

### <span id="page-5-0"></span>**REST API** ワークフローを使用してオンデマンドでバックアッ プ

SnapCenter Plug-in for VMware vSphere REST API を使用してオンデマンドでバックア ップ処理を実行するには、規定された順序で REST API 呼び出しを実行する必要があり ます。

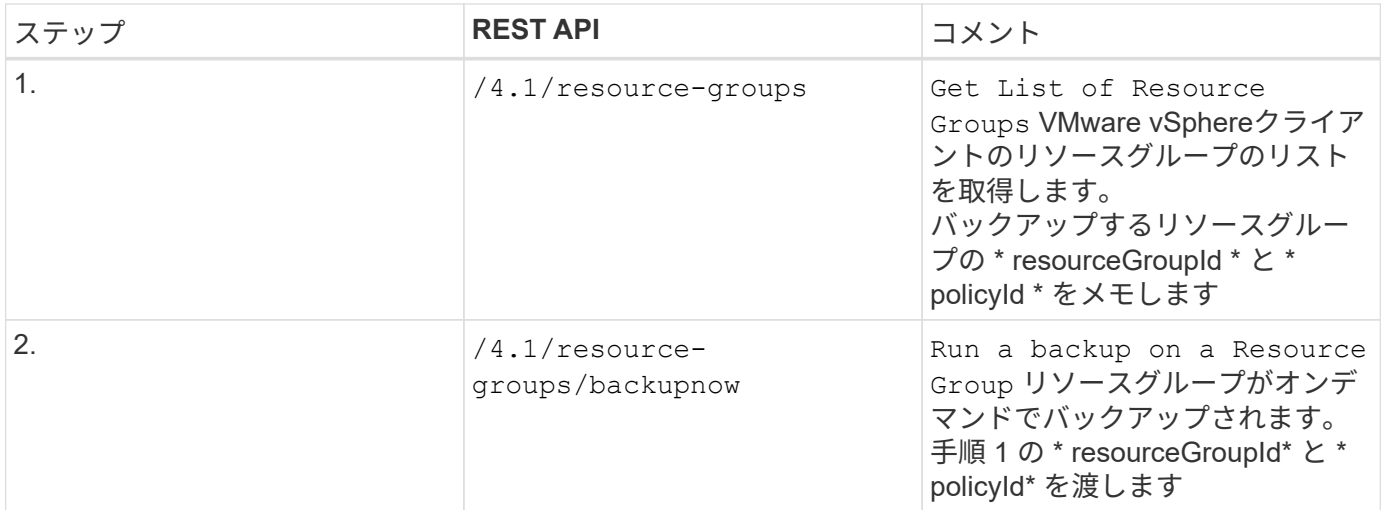

## <span id="page-6-0"></span>**VM** をリストアするための **REST API** のワークフロー

SnapCenter Plug-in for VMware vSphere REST API を使用して VM バックアップのリス トア処理を実行するには、規定された順序の REST API 呼び出しに従う必要がありま す。

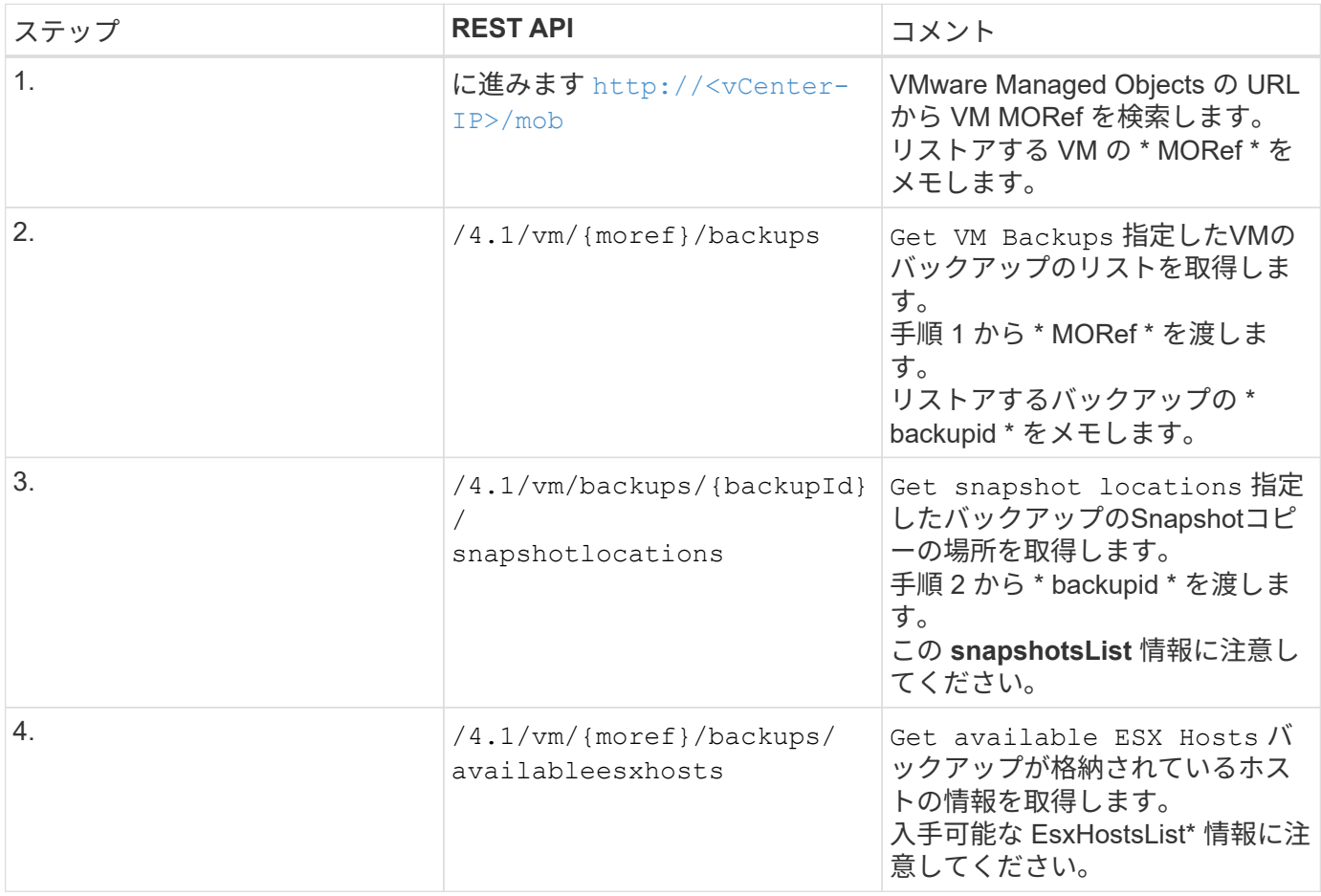

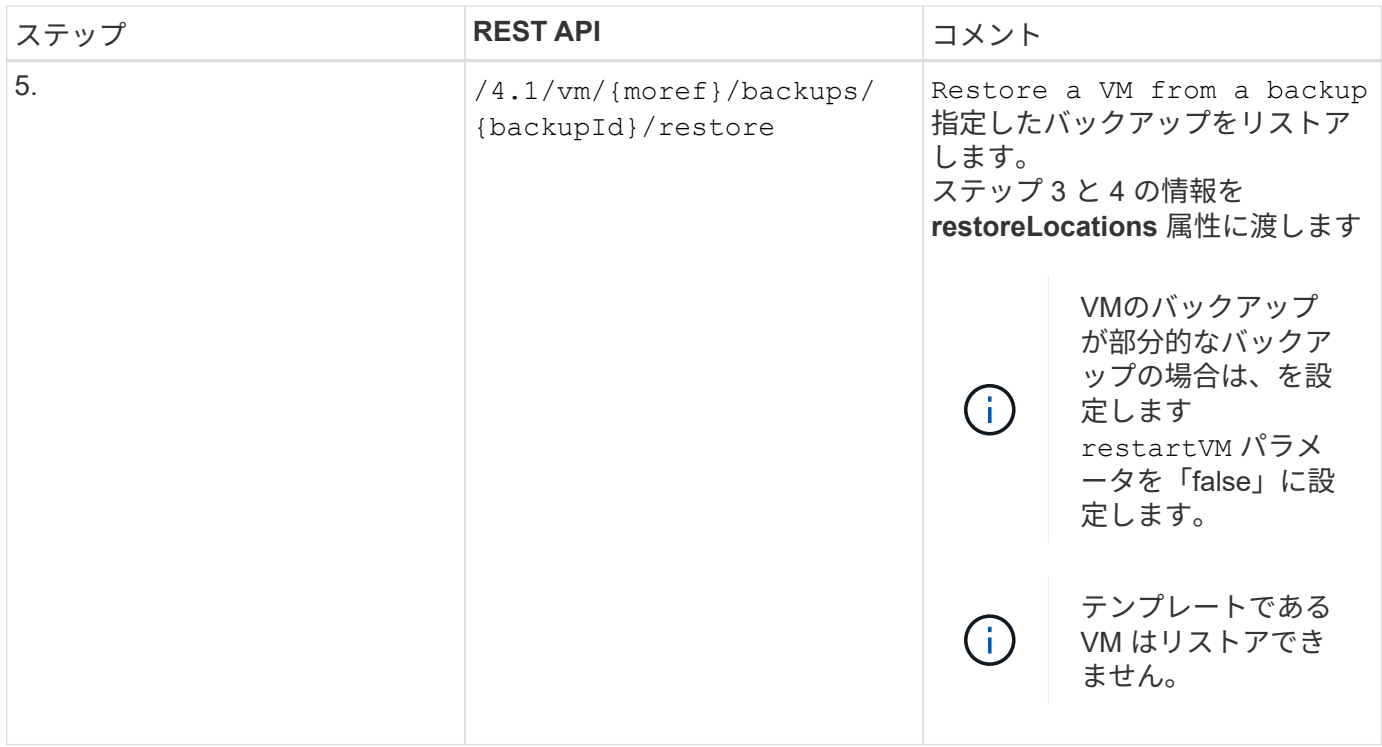

## <span id="page-7-0"></span>削除した **VM** をリストアするための **REST API** のワークフロー

SnapCenter Plug-in for VMware vSphere REST API を使用して VM バックアップのリス トア処理を実行するには、規定された順序の REST API 呼び出しに従う必要がありま す。

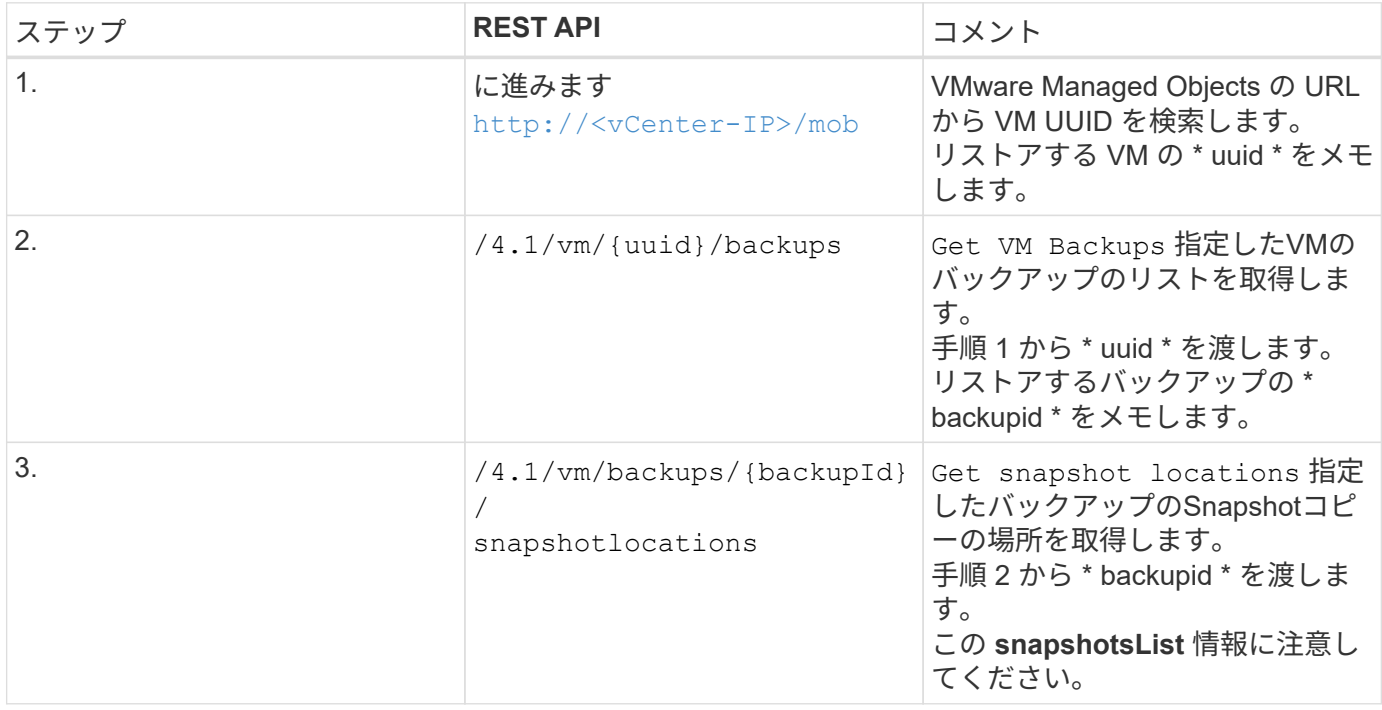

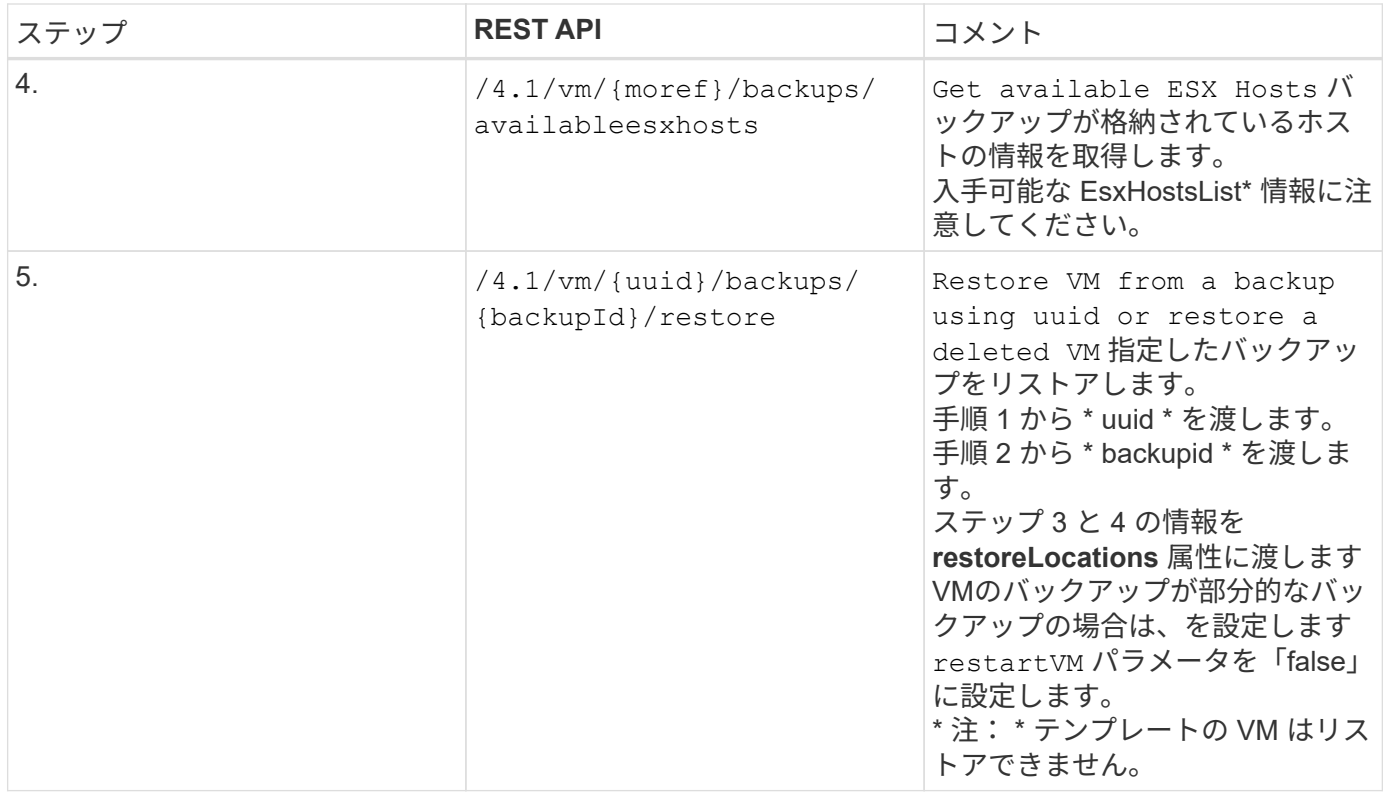

# <span id="page-8-0"></span>**VMDK** をリストアするための **REST API** のワークフロー

SnapCenter Plug-in for VMware vSphere REST API を使用して VMDK のリストア処理を 実行するには、規定された順序の REST API 呼び出しに従う必要があります。

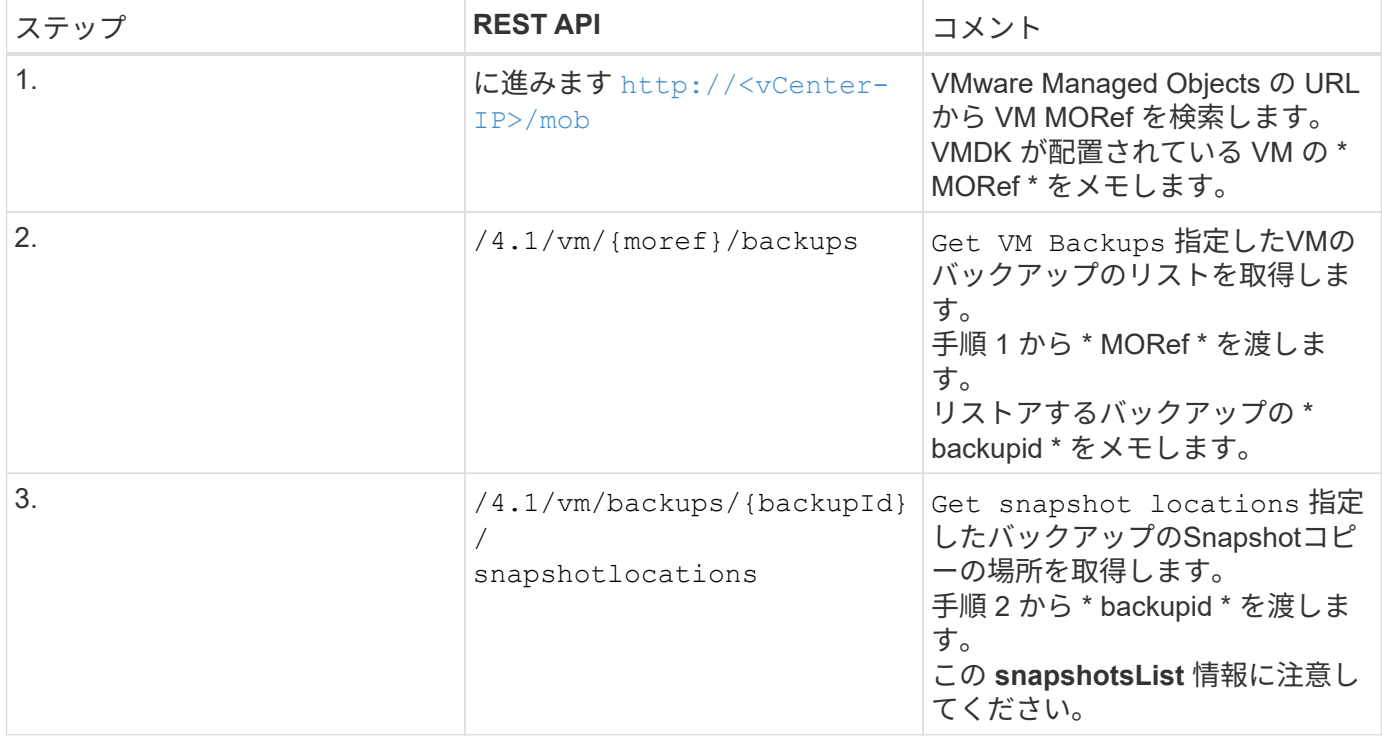

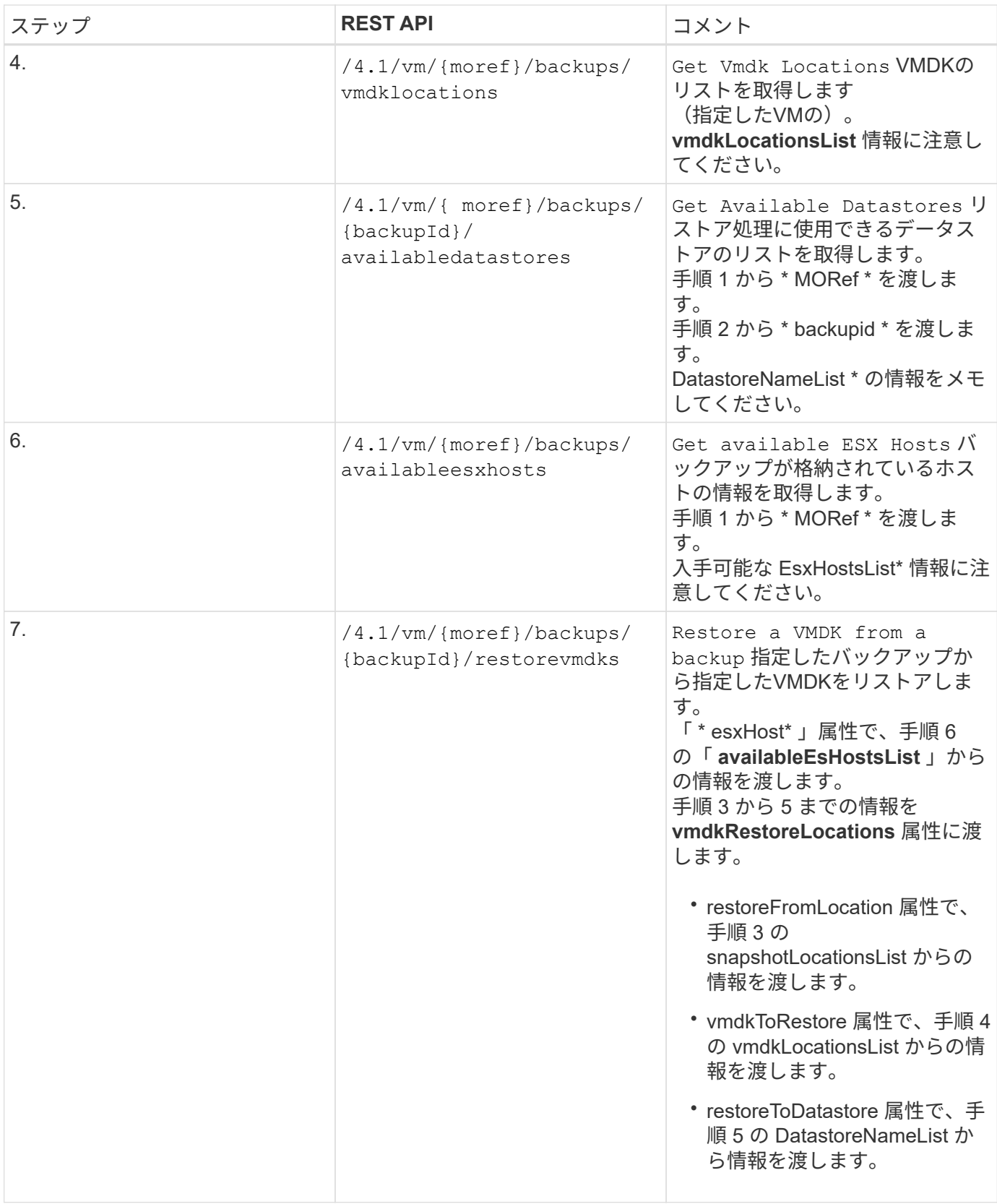

# <span id="page-9-0"></span>**VMDK** を接続および接続解除する **REST API** のワークフロー

SnapCenter Plug-in for VMware vSphere REST API を使用して VMDK の接続処理と接続 解除処理を実行するには、規定された順序の REST API 呼び出しに従う必要がありま

各REST APIに、を追加します <code><a href="https://&lt;server&gt;:&lt;port&gt" class="bare">https://<server&gt;:&lt;port&gt</a>;</code>を使用して完全なエンドポイントを形成します。

#### **VMDK** を接続するワークフローは次のとおりです。

![](_page_10_Picture_263.jpeg)

#### **VMDK** を接続解除するには、次のワークフローを実行します。

![](_page_10_Picture_264.jpeg)

![](_page_11_Picture_220.jpeg)

### <span id="page-11-0"></span>**REST API** のワークフローを使用してデータストアをマウント およびアンマウントできます

SnapCenter Plug-in for VMware vSphere REST API を使用してデータストアのバックア ップのマウントやアンマウントの処理を実行するには、規定された順序で REST API 呼 び出しを実行する必要があります。

各REST APIに、を追加します <code><a href="https://&lt:server&gt::&lt:port&gt" class="bare">https://&lt:server&gt::&lt:port&gt</a>;</code>を使用して完全なエンドポイントを形成します。

#### データストアをマウントするには、次のワークフローを実行します。

![](_page_11_Picture_221.jpeg)

![](_page_12_Picture_253.jpeg)

#### データストアをアンマウントするワークフローは次のとおりです。

![](_page_12_Picture_254.jpeg)

![](_page_13_Picture_196.jpeg)

#### <span id="page-13-0"></span>**REST API** を使用してジョブをダウンロードし、レポートを生 成できます

SnapCenter Plug-in for VMware vSphere REST APIを使用してVMware vSphereクライア ントジョブのレポートの生成とログのダウンロードを行うには、VMware vSphere のREST API呼び出しを使用する必要があります。

各REST APIに、を追加します <code><a href="https://&lt;server&gt;:&lt;port&gt" class="bare">https://<server&gt;:&lt;port&gt</a>;</code>を使用して完全なエンドポイントを形成します。

ジョブの詳細情報を取得するには、 **Jobs** セクションの次の **REST API** を使用します。

![](_page_13_Picture_197.jpeg)

#### ジョブセクションの次の **REST API** を使用して、ジョブログをダウンロードします。

![](_page_13_Picture_198.jpeg)

#### レポートセクションの次の **REST API** を使用して、レポートを生成します。

![](_page_13_Picture_199.jpeg)

## <span id="page-14-0"></span>**REST API** ワークフロー:組み込みのスケジュールを変更でき ます

SnapCenter Plug-in for VMware vSphere REST APIを使用してVMware vSphereクライア ントジョブの組み込みのスケジュールを変更するには、規定された順序のREST API呼び 出しに従う必要があります。

組み込みのスケジュールは、 MySQL データベースのダンプスケジュールなど、製品の一部として提供される スケジュールです。次のスケジュールを変更できます。 Schedule-DatabaseDump Schedule-PurgeBackups Schedule-AsupDataCollection Schedule-ComputeStorageSaving Schedule-PurgeJobs

各REST APIに、を追加します <code><a href="https://&lt:server&qt::&lt:port&qt" class="bare">https://<server&gt;:&lt;port&gt</a>;</code> を使用して完全なエンドポイントを形成します。

![](_page_14_Picture_202.jpeg)

### <span id="page-14-1"></span>**REST API** を使用して、停止したジョブを失敗としてマークし ます

SnapCenter Plug-in for VMware vSphere REST APIを使用してVMware vSphereクライア ントジョブのジョブIDを検索するには、VMware vSphereのREST API呼び出しを使用す る必要があります。これらの REST API は、 SnapCenter Plug-in for VMware vSphere 4.4 で追加されています。

各REST APIに、を追加します <code><a href="https://&lt;server&gt;:&lt;port&gt" class="bare">https://<server&gt;:&lt;port&gt</a>;</code>を使用して完全なエンドポイントを形成します。

ジョブセクションで次の REST API を使用して、実行中の状態で停止したジョブを失敗状態に変更します。

![](_page_15_Picture_215.jpeg)

#### <span id="page-15-0"></span>**REST API**を使用して監査ログを生成

監査ログの詳細は、swagger Rest APIとSCVプラグインのユーザインターフェイスから 収集できます。

swagger Rest APIを次に示します。

- 1. GET 4.1/audit/logs:すべてのログの監査データを取得します
- 2. GET 4.1/audit/logs/{fileName}:特定のログファイルの監査データを取得します
- 3. 4.1/audit/Verify後:監査ログの検証をトリガーします。
- 4. GET 4.1/audit/config:監査およびsyslogサーバの設定を取得します
- 5. PUT 4.1/audit/config:監査サーバとsyslogサーバの設定を更新します

SnapCenter Plug-in for VMware vSphere REST APIを使用してVMware vSphereクライアントジョブの監査ロ グを生成するには、VMware vSphereのREST API呼び出しを使用する必要があります。

各REST APIに、を追加します <https://<server>:<port>/api> を使用して完全なエンドポイントを形成 します。

ジョブの詳細情報を取得するには、 Jobs セクションの次の REST API を使用します。

![](_page_15_Picture_216.jpeg)

Copyright © 2024 NetApp, Inc. All Rights Reserved. Printed in the U.S.このドキュメントは著作権によって保 護されています。著作権所有者の書面による事前承諾がある場合を除き、画像媒体、電子媒体、および写真複 写、記録媒体、テープ媒体、電子検索システムへの組み込みを含む機械媒体など、いかなる形式および方法に よる複製も禁止します。

ネットアップの著作物から派生したソフトウェアは、次に示す使用許諾条項および免責条項の対象となりま す。

このソフトウェアは、ネットアップによって「現状のまま」提供されています。ネットアップは明示的な保 証、または商品性および特定目的に対する適合性の暗示的保証を含み、かつこれに限定されないいかなる暗示 的な保証も行いません。ネットアップは、代替品または代替サービスの調達、使用不能、データ損失、利益損 失、業務中断を含み、かつこれに限定されない、このソフトウェアの使用により生じたすべての直接的損害、 間接的損害、偶発的損害、特別損害、懲罰的損害、必然的損害の発生に対して、損失の発生の可能性が通知さ れていたとしても、その発生理由、根拠とする責任論、契約の有無、厳格責任、不法行為(過失またはそうで ない場合を含む)にかかわらず、一切の責任を負いません。

ネットアップは、ここに記載されているすべての製品に対する変更を随時、予告なく行う権利を保有します。 ネットアップによる明示的な書面による合意がある場合を除き、ここに記載されている製品の使用により生じ る責任および義務に対して、ネットアップは責任を負いません。この製品の使用または購入は、ネットアップ の特許権、商標権、または他の知的所有権に基づくライセンスの供与とはみなされません。

このマニュアルに記載されている製品は、1つ以上の米国特許、その他の国の特許、および出願中の特許によ って保護されている場合があります。

権利の制限について:政府による使用、複製、開示は、DFARS 252.227-7013(2014年2月)およびFAR 5252.227-19(2007年12月)のRights in Technical Data -Noncommercial Items(技術データ - 非商用品目に関 する諸権利)条項の(b)(3)項、に規定された制限が適用されます。

本書に含まれるデータは商用製品および / または商用サービス(FAR 2.101の定義に基づく)に関係し、デー タの所有権はNetApp, Inc.にあります。本契約に基づき提供されるすべてのネットアップの技術データおよび コンピュータ ソフトウェアは、商用目的であり、私費のみで開発されたものです。米国政府は本データに対 し、非独占的かつ移転およびサブライセンス不可で、全世界を対象とする取り消し不能の制限付き使用権を有 し、本データの提供の根拠となった米国政府契約に関連し、当該契約の裏付けとする場合にのみ本データを使 用できます。前述の場合を除き、NetApp, Inc.の書面による許可を事前に得ることなく、本データを使用、開 示、転載、改変するほか、上演または展示することはできません。国防総省にかかる米国政府のデータ使用権 については、DFARS 252.227-7015(b)項(2014年2月)で定められた権利のみが認められます。

#### 商標に関する情報

NetApp、NetAppのロゴ、<http://www.netapp.com/TM>に記載されているマークは、NetApp, Inc.の商標です。そ の他の会社名と製品名は、それを所有する各社の商標である場合があります。